# **Microsoft Word 2016 (Completo)**

## Formación online • 85 horas de duración

# **CARACTERÍSTICAS**

# **Objetivo**  principal del curso

Aprenderás las funciones necesarias para el manejo del procesador de textos y como crear todo tipo de documentos.

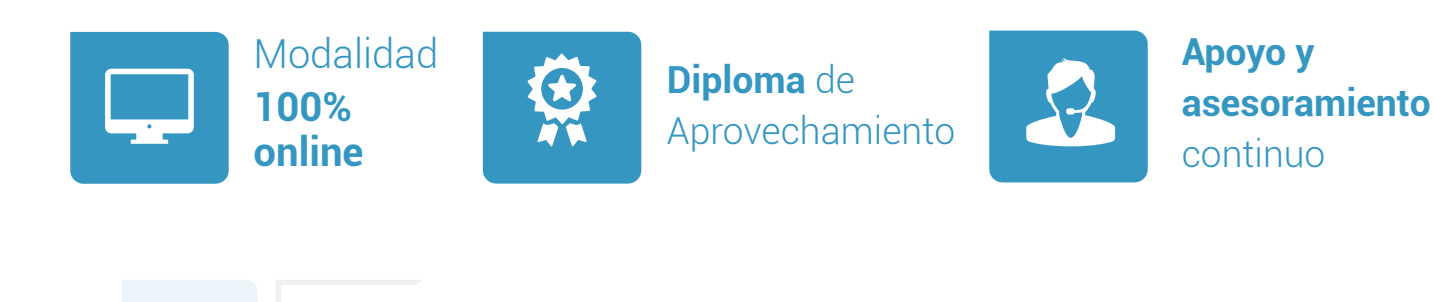

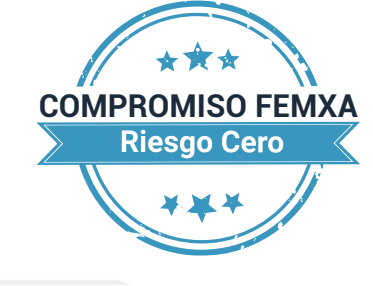

**Formación online (bonificable hasta el 100%)**

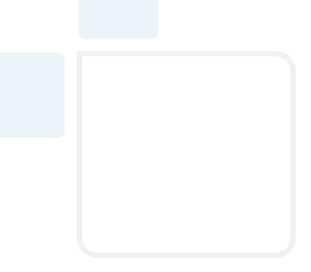

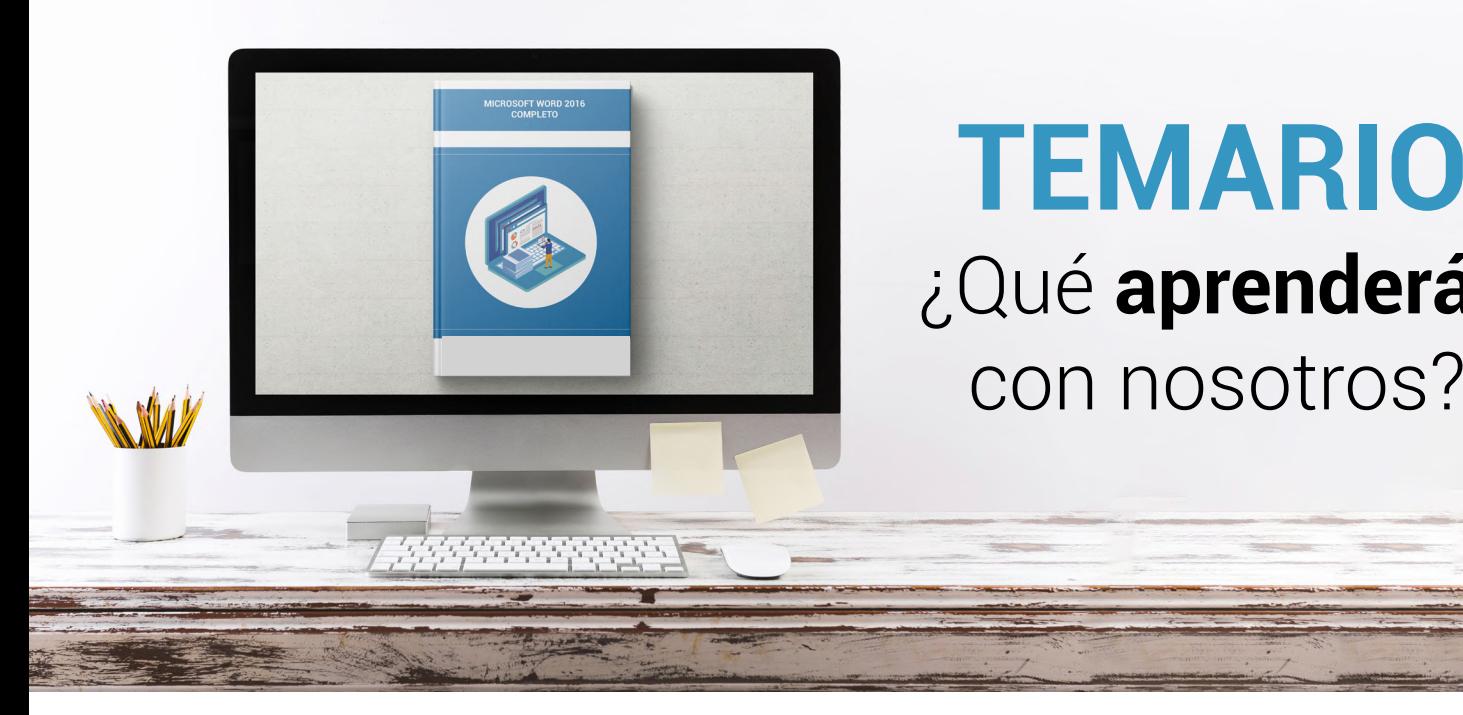

# **TEMARIO** ¿Qué **aprenderás**  con nosotros?

## **MICROSOFT WORD 2016 (BÁSICO).**

## **PRIMEROS PASOS EN WORD.**

- Escribir con el PC.
- Iniciar Word.

**1**

- Partes principales.
- Salir de Word.

#### **EDITAR Y GUARDAR DOCUMENTOS. 2**

- Abrir un documento.
- Escribir texto.
- División de palabras.
- Guardar el documento.

## **3 MODOS DE VER LOS DOCUMENTOS.**

- Tipos de vistas.
- Elementos a mostrar.
- Otros tipos de vistas.
- División en ventanas.

## **4 MOVERSE POR EL DOCUMENTO.**

- Situar el cursor.
- Seleccionar el texto.
- Corregir y borrar.
- Haz clic y escribe.

#### **MODIFICAR EL TEXTO. 5**

- Cortar, copiar y pegar.
- Mayúsculas y minúsculas.
- Tipo de letra o fuente.
- Copiar el formato.

#### **REVISAR EL TEXTO. 6**

- Buscar y reemplazar texto.
- Revisión manual.
- Revisión automática.
- Poner símbolos.

## **MICROSOFT WORD 2016 (INTERMEDIO).**

#### **FORMATO DE PÁRRAFO (I). 1**

- Alineación del texto.
- La barra de regla.
- Sangrar el texto.
- Utilizar las tabulaciones.
- Caracteres no imprimibles.

## **FORMATO DE PÁRRAFO (II). 2**

- Espacio entre las letras.
- Interlineado y espaciado.
- Añadir bordes y sombreado.
- Letra capital.

#### **FORMATO DE PÁGINA (I). 3**

- Alineación vertical del texto.
- Saltos de página.
- Borde de página.

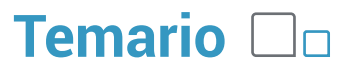

## **4 | FORMATO DE PAGINA (II).**

- Mantener el texto junto.
- Numerar líneas.
- Numerar páginas.
- Dividir en secciones.

#### **ENCABEZADOS, NOTAS Y PIES. 5**

- Encabezados y pies.
- Añadir varios encabezados.
- Notas al pie de página.
- Editar notas al pie.
- Notas al final.

#### **LISTAS Y COLUMNAS. 6**

- Listas automáticas.
- Crear listas.
- Texto en columnas.
- Ajustar el ancho.

#### **IMÁGENES EN EL DOCUMENTO. 7**

- Añadir imágenes.
- Ajustar la imagen.
- Aplicar estilos.
- Fondos y marcas de agua.

#### **DIBUJAR EN EL DOCUMENTO. 8**

- Cuadros de texto.
- Conexión entre cuadros.
- Objetos de dibujo.
- Formas.

#### **ESTILO Y TEMAS. 9**

- Crear un estilo.
- Modificar estilos.
- Autoformato.
- Temas.

## **Microsoft Word 2016 (Completo) Temario**

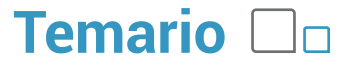

### **10 IMPRESIÓN Y DOCUMENTOS.**

- Preparar el papel.
- Ajustar los márgenes.
- Vista preliminar.
- Imprimir el documento.

### **MICROSOFT WORD 2016 (AVANZADO).**

#### **LISTAS Y ESQUEMAS. 1**

- Ordenar e interrumpir listas.
- Listas multinivel.
- Estilos de listas.
- Esquemas.

#### **TABLAS. 2**

- Insertar tablas.
- Dibujar tablas.
- Modificar una tabla.
- Cambiando el formato.
- Fórmulas y tablas anidadas.

#### **HERRAMIENTAS PARA ESCRIBIR. 3**

- Autocorrección.
- Acciones adicionales.
- Buscar sinónimos.
- Revisión en otro idioma.
- Traducir el texto.

#### **REFERENCIAS CRUZADAS Y MARCADORES. 4**

- Referencias cruzadas.
- Marcadores.
- Títulos.
- Texto oculto.

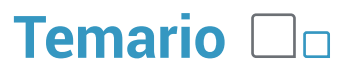

#### **ÍNDICES. 5**

- Marcar los elementos.
- Crear el índice.
- Tabla de contenido.
- Tablas de ilustraciones.
- Tabla de autoridades.
- Citas bibliográficas.

#### **DOCUMENTOS MAESTROS. 6**

- Crear subdocumentos.
- Trabajar con subdocumentos.
- Bloqueo de subdocumentos.

#### **REVISAR DOCUMENTOS. 7**

- Añadir comentarios.
- Marcas de revisión.
- Confirmar los cambios.
- Insertar campos.

#### **COMPARTIR Y PROTEGER DOCUMENTOS. 8**

- Compartir documentos.
- Comparar y combinar.
- Guardar con contraseña.
- Proteger documentos.
- Firmas digitales.

#### **AÑADIR OBJETOS. 9**

- Objetos WordArt.
- Cambiando el formato.
- Incluir ecuaciones.
- Otros objetos.

#### **GRÁFICOS DE DATOS. 10**

- Introducción de los datos.
- Cambiar el aspecto.
- Elementos del gráfico.
- Formato de los elementos.

## **Microsoft Word 2016 (Completo) Temario**

#### **ORGANIGRAMAS. 11**

- Tipos de organigramas.
- Crear la estructura.
- Establecer el formato.

### **WORD E INTERNET. 12**

- Insertar hipervínculos.
- Navegar entre los vínculos.
- Diseño de páginas web.
- Crear un blog.

#### **OTRAS FUNCIONES. 13**

- Crear un formulario.
- Introducir los campos.
- Utilizar macros.
- Otros formatos de archivo.
- Recuperar documentos.

### **MICROSOFT WORD 2016 (PROFESIONAL).**

#### **DOCUMENTOS XML. 1**

- Introducción a XML.
- El esquema XML.
- El documento XML.
- Las transformaciones XSL.

#### **DOCUMENTOS INTERESANTES. 2**

- Escribir cartas.
- Crear una plantilla.
- Agenda y calendario.
- El folleto plegado.

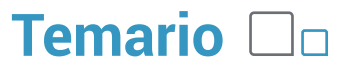

#### **GRANDES PROYECTOS. 3**

- Escribir un libro.
- Diseñar la tapa.
- Incluir los subdocumentos.
- Documentos para publicar.

#### **COMBINAR CORRESPONDENCIA. 4**

- Preparar los datos.
- El documento principal.
- Datos a combinar.
- Incluir campos de combinación.
- Realizar la combinación.
- Sobres y etiquetas.

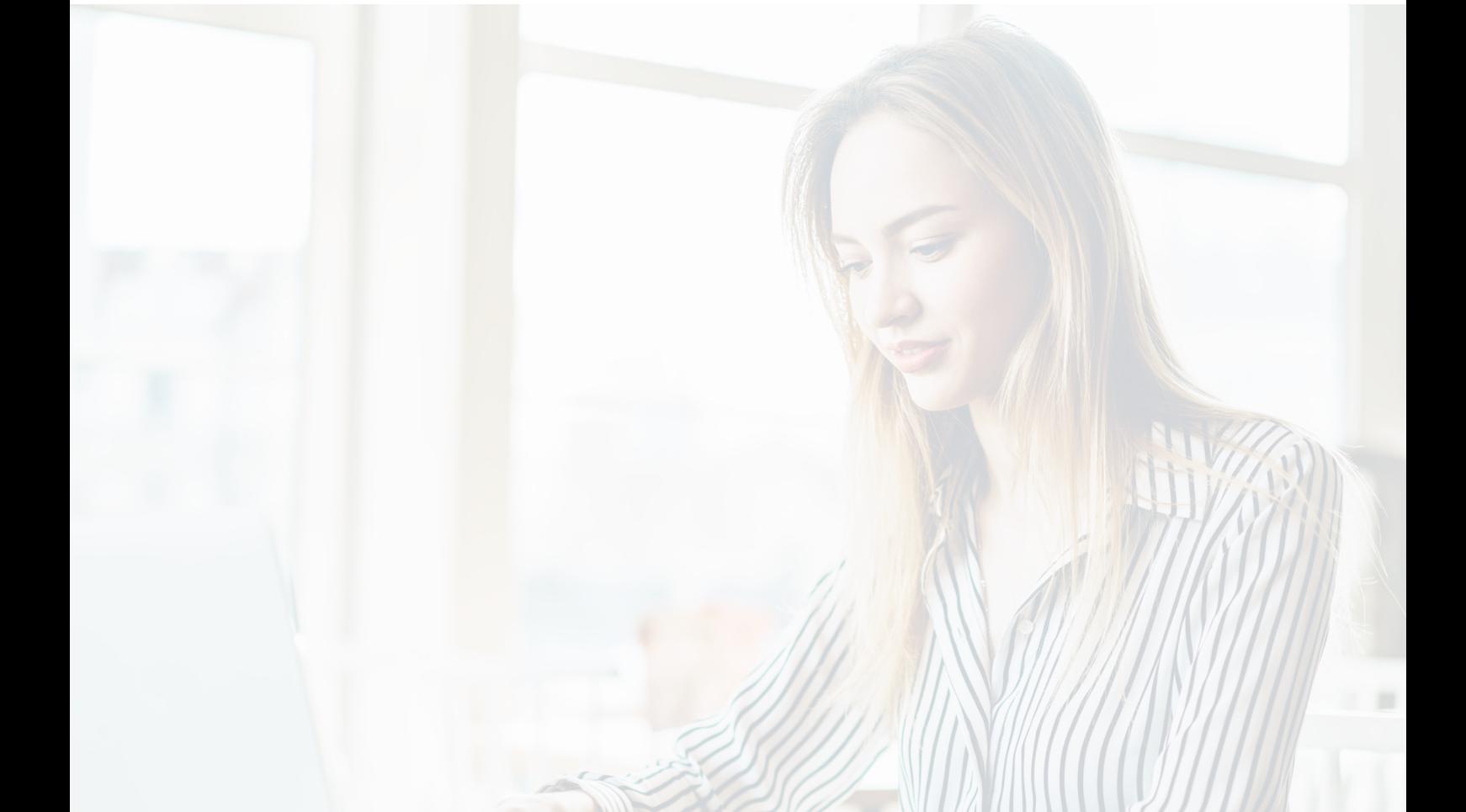

## WWW.CursosfemXa.es **METODOLOGÍA**

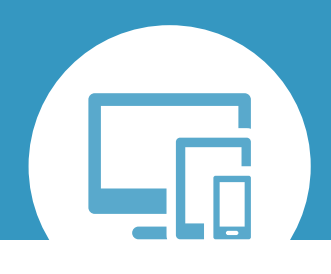

## **100% ONLINE. FLEXIBILIDAD**

Nuestra **metodología online** está pensada para que los alumnos adquieran un nivel de conocimiento adecuado a su ocupación profesional. Ofrecemos un nivel alto de interactividad, siguiendo un plan de trabajo totalmente **individualizado,** con un **seguimiento y evaluación, acceso a contenidos 24 horas y ejercicios** que facilitan y amenizan el aprendizaje.

Una vez matriculado, el alumno recibirá las claves de acceso al **Campus Virtual** del curso para que, desde ese momento, pueda acceder cuando quiera (24 horas al día) en función de su disponibilidad horaria, y desde cualquier PC. Solo necesita conexión a Internet.

Además, el ritmo y el itinerario didáctico del curso están diseñados para ser conciliados con responsabilidades personales y laborales de los estudiantes.

## **¿Qué ventajas tiene la formación online?:**

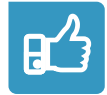

**Fácil de utilizar:** no se necesitan conocimientos específicos de informática para realizar el curso. Nuestra plataforma online orienta paso a paso en todo el proceso de formación.

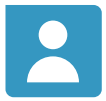

**Tutor personal:** se pueden resolver las dudas en directo en horario de tutorías o consultar con un tutor personal a través de e-mail.

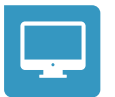

**Desde cualquier dispositivo:** sin desplazamientos. Con las claves de acceso se puede acceder al curso desde cualquier dispositivo.

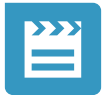

**Vídeos y herramientas multimedia:** Foros, chats, casos prácticos y múltiples vídeos que harán que tu aprendizaje sea mucho más ameno.

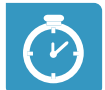

**Disponible las 24 horas:** se puede acceder al curso en cualquier momento del día.

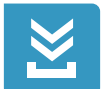

**Contenido descargable:** el contenido del curso y todo el material complementario está disponible para su descarga.

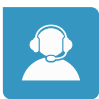

**Soporte técnico:** un equipo de soporte informático estará disponible para cualquier incidencia.

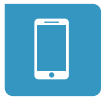

**Tutorías telefónicas:** el tutor estará disponible telefónicamente.